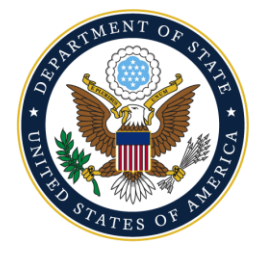

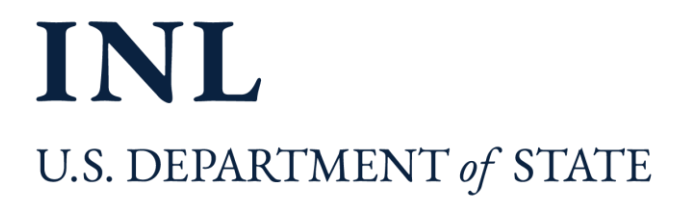

## **Mapa de Implementación para Socios** Instrucciones paso a paso para insertar y usar datos en DevResults

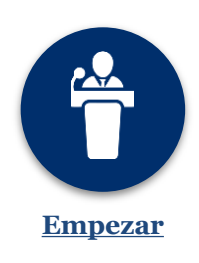

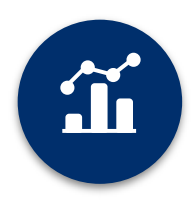

**Ingresando Resultados**

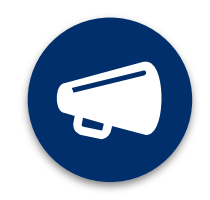

**Presentación de Informes**

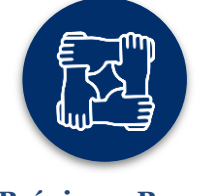

[usuarios en DevResults](https://help.devresults.com/help/para-hispanohablantes-solicitudes-para-aadir-o-eliminar-usuarios-en-devresults)

**Próximos Pasos**

| Documentos claves                                                                                                    | Cómo ayudan                                                                                                    |
|----------------------------------------------------------------------------------------------------|----------------------------------------------------------------------------------------------------|
| Nuevos usuarios: Iniciar sesión en<br>1.<br><b>DevResults</b><br>Funciones y responsabilidades de los<br>2.<br><b>Socios</b>                                                                                                    | Estos documentos describen cómo acceder<br>al sistema DevResults y el papel<br>fundamental del Socio en el uso más<br>efectivo de datos para el monitoreo del<br>desempeño del proyecto.                                                                                                    |
| Inserción de datos del indicador<br>3.<br>Qué hacer en caso de no poder<br>4.<br>reportar los datos del indicador<br>Introducción de objetivos<br>5.<br>Escribir narrativas<br>6.<br>Listas de chequeo para indicadores<br>7.<br>de progreso y entregables del<br>proyecto | Estos documentos describen cómo insertar<br>datos de indicadores y objetivos; provee<br>una guía para generar respuestas<br>narrativas, incluir ejemplos de preguntas,<br>directrices, consejos sobre buenas<br>respuestas y ayuda con el formato; y cómo<br>realizar un seguimiento de los indicadores<br>de progreso mediante listas de chequeo.                                                                 |
| 8. Solicitud del informe de desempeño<br>automatizado<br>9. Uso de la carpeta de documentos<br>10. Colaborar y comentar con funciones<br>de discusión<br>11. Envío de su informe y lista de<br>chequeo para un informe trimestral<br>completo                              | Estos materiales cubren cómo generar un<br>informe de desempeño; cómo buscar y<br>subir documentos de proyecto en<br>DevResults utilizando la pestaña de<br>"Documents"; cómo usar las funciones de<br>colaboración en la pestaña de "Discussion";<br>proporciona una lista de chequeo de todos<br>los elementos necesarios para un informe<br>completo; y muestra cómo enviar datos<br>para la aprobación de INL. |
| 12. Solicitud de cambio de indicadores<br>13. Solicitudes para añadir o eliminar<br>usuarios en DevResults                                                                                                    | Estos materiales describen cómo realizar<br>cambios en sus proyectos e indicadores<br>después de recibir capacitación en<br>DevResults y haber registrado su programa.                                                                                                    |

## Lista de Enlaces de Uso Frecuente

**Sitio web de INL DevResults** [https://inl.devresults.com](https://inl.devresults.com/) **Generador de informes de desempeño** [https://p](https://forms.office.com/g/zjVmRhdWR7)rt.inl.state.gov

**Manual de usuario de INL**

[https://help.devresults.com](https://help.devresults.com/help/inl-user-guide) [/help/inl-user-guide](https://help.devresults.com/help/inl-user-guide)

*¿Preguntas? Póngase en contacto con el equipo de implementación de INL/KM/DDL DevResults en [INL-DvR-Mailbox@state.gov](mailto:INL-DvR-Mailbox@state.gov)*